# **e-Quals Unit Syllabus**

**Level 1 Producing simple spreadsheets**  7266 - 003

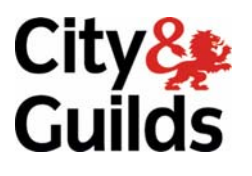

www.cityandguilds.com/e-quals07 March 2007 Version 1.0

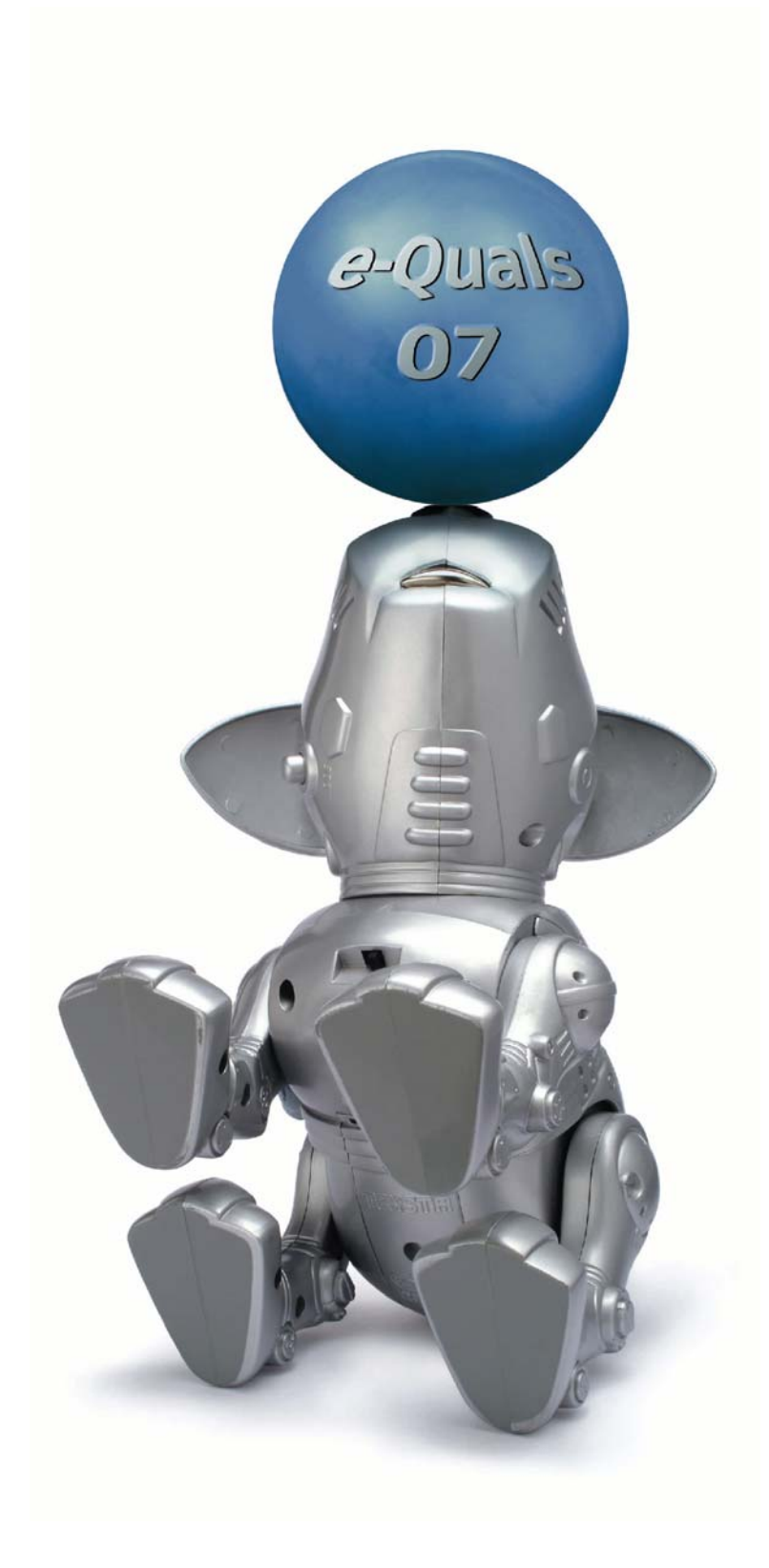

#### **About City & Guilds**

City & Guilds is the UK's leading provider of vocational qualifications, offering over 500 awards across a wide range of industries, and progressing from entry level to the highest levels of professional achievement. With over 8500 centres in 100 countries, City & Guilds is recognised by employers worldwide for providing qualifications that offer proof of the skills they need to get the job done.

#### **City & Guilds Group**

The City & Guilds Group includes City & Guilds, ILM (the Institute of Leadership & Management) which provides management qualifications, learning materials and membership services, NPTC which offers land-based qualifications and membership services, and HAB (the Hospitality Awarding Body). City & Guilds also manages the Engineering Council Examinations on behalf of the Engineering Council.

#### **Equal opportunities**

City & Guilds fully supports the principle of equal opportunities and we are committed to satisfying this principle in all our activities and published material. A copy of our equal opportunities policy statement *Access to assessment and qualifications* is available on the City & Guilds website.

#### **Copyright**

The content of this document is, unless otherwise indicated, © The City and Guilds of London Institute 2007 and may not be copied, reproduced or distributed without prior written consent.

However, approved City & Guilds centres and learners studying for City & Guilds qualifications may photocopy this document free of charge and/or include a locked PDF version of it on centre intranets on the following conditions:

- centre staff may copy the material only for the purpose of teaching learners working towards a City & Guilds qualification, or for internal administration purposes
- learners may copy the material only for their own use when working towards a City & Guilds qualification
- the *Standard Copying Conditions* on the City & Guilds website.

Please note: National Occupational Standards are not © The City and Guilds of London Institute. Please check the conditions upon which they may be copied with the relevant Sector Skills Council.

#### **Publications**

City & Guilds publications are available on the City & Guilds website or from our Publications Sales department at the address below or by telephoning +44 (0)20 7294 2850 or faxing +44 (0)20 7294 3387.

Every effort has been made to ensure that the information contained in this publication is true and correct at the time of going to press. However, City & Guilds' products and services are subject to continuous development and improvement and the right is reserved to change products and services from time to time. City & Guilds cannot accept liability for loss or damage arising from the use of information in this publication.

**City & Guilds 1 Giltspur Street London EC1A 9DD** 

**T +44 (0)20 7294 2800 www.cityandguilds.com F +44 (0)20 7294 2400 enquiry@cityandguilds.com**

# **Contents**

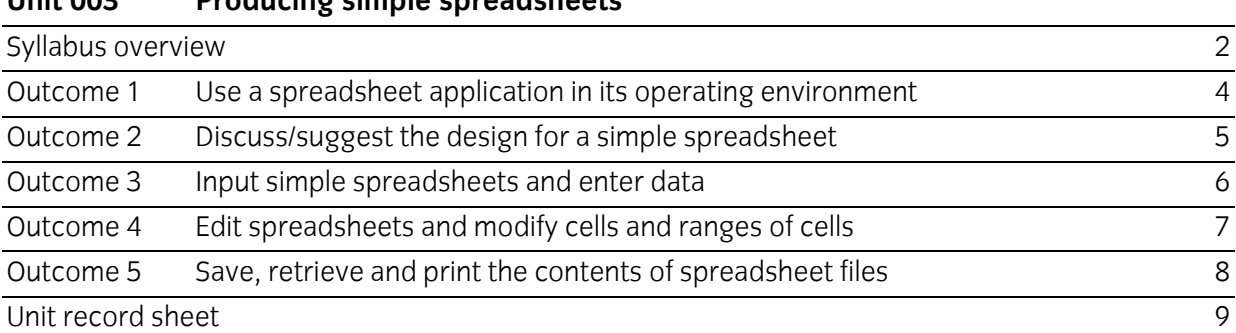

Syllabus overview

#### **Rationale**

A candidate who successfully completes this unit will be able to access spreadsheet software, input and modify spreadsheets, maintain data files and produce hardcopy. The aim of this unit is to provide candidates with a primary level of skills and knowledge to competently *perform a variety of spreadsheet related tasks* using Information and Communication Technologies (ICT). Candidates develop an understanding of the basics of spreadsheets and the operating system in everyday usage and the ability to work in a supervised role following clear instructions in a competent manner.

#### **Learning outcomes**

There are **five** outcomes to this unit. The candidate will be able to

- Use a spreadsheet application in its operating environment
- Discuss/suggest the design for a simple spreadsheet
- Input simple spreadsheets and enter data
- Edit spreadsheets and modify cells and ranges of cells
- Save, retrieve and print the contents of spreadsheet files

#### **Guided learning hours**

It is recommended that 30 hours should be allocated for this unit. This may be on a full time or part time basis.

#### **Connections with other qualifications**

This unit contributes towards the knowledge and understanding required for the following qualifications

#### **IT Users N/SVQ (iTQ) Level 1**

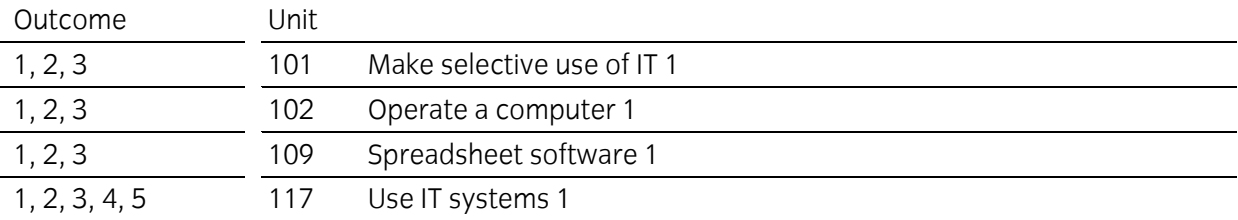

#### **Key Skills**

This unit contributes towards the Key Skills in the following areas

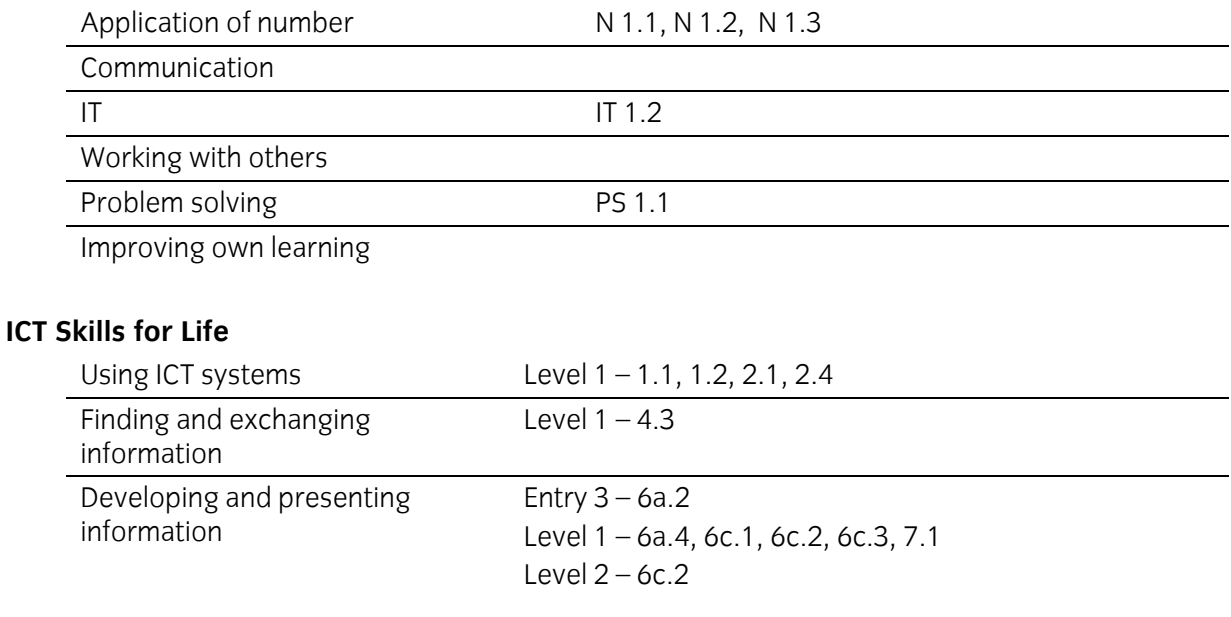

#### **Assessment and grading**

Assessment will be by means of a **set assignment** covering both practical activities and underpinning knowledge.

Outcome 1 Use a spreadsheet application in its operating environment

#### **Practical activities**

The candidate will be able to:

- 1 start a spreadsheet application
- 2 open a new or previously prepared spreadsheets
- 3 navigate around spreadsheets using the keyboard and/or a pointing device
- 4 select cells and adjacent cell ranges in spreadsheets using the keyboard and/or a pointing device
- 5 save spreadsheets in the correct format
- 6 print on an appropriate output device
- 7 close the spreadsheet application.

#### **Underpinning knowledge**

- 1 identify the hardware requirements for efficient use of a spreadsheet application
	- a monitor size and resolution
	- b data input devices keyboard and pointing device
- 2 identify typical filenames and extensions for spreadsheets
- 3 identify appropriate printing facilities for providing different forms of hardcopy of a spreadsheet.

Outcome 2 Discuss/suggest the design for a simple spreadsheet

#### **Practical activities**

The candidate will be able to:

- 1 read a planned spreadsheet layout for a given specification
- 2 suggest suitable layouts and formats for data
- 3 suggest suitable titles and labels
- 4 construct suitable formulas or functions for calculated cells, eg:
	- a  $= A4 + B4 C4$
	- b  $= A4*(B4+C4)$
	- $c = SUM(A1:A7)$
	- d simple, single =IF
	- e use absolute cell reference \$
- 5 identify the printout required for a given spreadsheet, including produce and print simple graphs and charts eg: single pie, bar, line, with suitable title, axis, legend.

#### **Underpinning knowledge**

- 1 identify text/label and numeric data
- 2 identify the difference between the contents of a cell and its appearance formulas/functions/outcomes, justification of numeric/text data
- 3 identify the need for clear titles, data rows, columns
- 4 identify how formulas/functions are constructed
- 5 identify the difference between a formula and a function.

Outcome 3 Input simple spreadsheets and enter data

#### **Practical activities**

- 1 input spreadsheets according to a given design
	- a insert text into spreadsheet cells
	- b insert numbers into spreadsheet cells
	- c insert simple formulas and functions into spreadsheet cells using buttons, menus, pointing device and keyboard
- 2 align cell contents right, left and centre
- 3 modify cell width and height
- 4 modify number formats general, fixed, currency to specify decimal places, percentage
- 5 modify text attributes font, size, enhancement and background.

Outcome 4 Edit spreadsheets and modify cells and ranges of cells

#### **Practical activities**

- 1 insert rows and columns into spreadsheet
- 2 delete rows and columns from spreadsheet
- 3 move and copy ranges of cells
- 4 delete cell contents
- 5 replicate formulas using the application tools
- 6 edit the contents of individual cells
- 7 use the undo feature.
- 8 sort data in ascending and descending order.

Outcome 5 Save, retrieve and print the contents of spreadsheet files

#### **Practical activities**

The candidate will be able to:

- 1 use save processes to prevent loss of work, frequent, automatic eg: save, save as, automatic
- 2 use systematic filenames and extensions to save edited spreadsheets
- 3 produce hardcopy of a spreadsheet, and of selected areas of a spreadsheet on single sheets of paper according to a given design with footer in landscape or portrait orientation
- 4 produce hardcopy showing formulas with row and column headings.

#### **Underpinning knowledge**

- 1 describe the problems associated with an application where all the data is held in volatile memory
- 2 identify the importance of using suitable filenames for developing versions of spreadsheets.

# **Unit record sheet**

Use this form to track your progress through this unit.

Tick the boxes when you have covered each outcome. When they are all ticked, you are ready to be assessed.

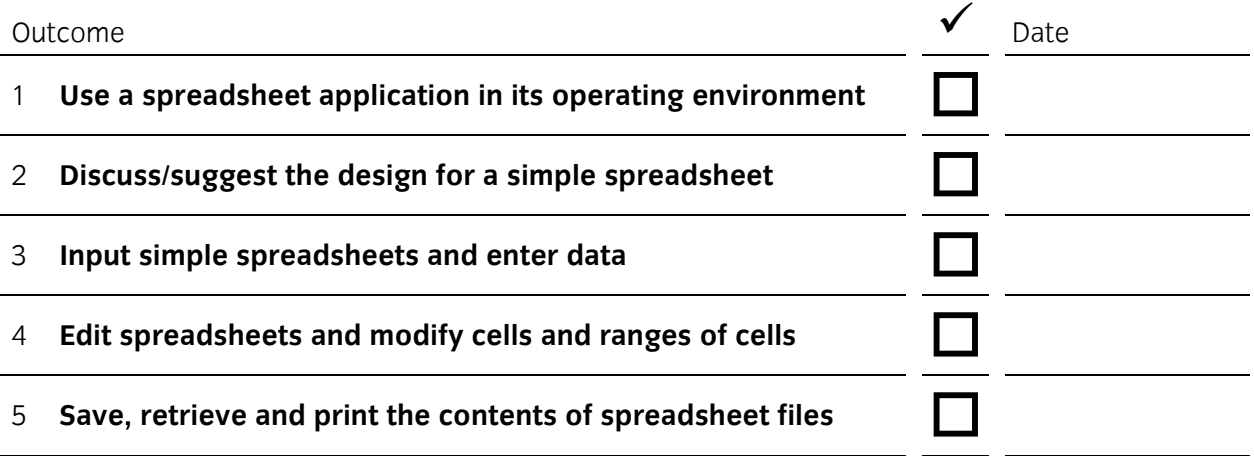

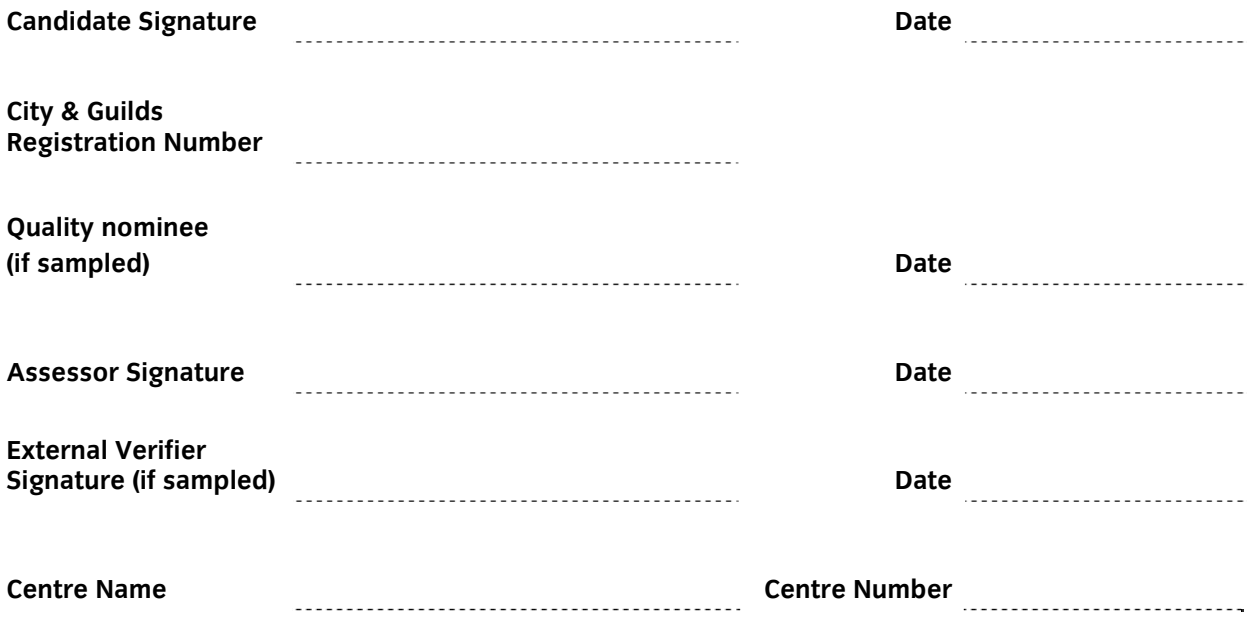

**Published by City & Guilds 1 Giltspur Street London EC1A 9DD T +44 (0)20 7294 2468 F +44 (0)20 7294 2400 www.cityandguilds.com www.cityandguilds.com/e-quals07** 

**City & Guilds is a registered charity established to promote education and training**